*IBM SPSS Modeler 18.1 Batch podręcznik użytkownika*

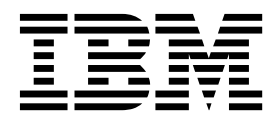

#### **Uwaga**

Przed skorzystaniem z niniejszych informacji oraz produktu, którego one dotyczą, należy zapoznać się z informacjami zamieszczonymi w sekcji ["Uwagi" na stronie 15.](#page-20-0)

#### **Informacje o produkcie**

Niniejsze wydanie publikacji dotyczy wersji 18, wydania 0, modyfikacji 0 produktu IBM SPSS Modeler oraz wszystkich następnych wersji i modyfikacji do czasu, aż w kolejnym wydaniu publikacji zostanie zawarta informacja o stosownej zmianie.

# **Spis treści**

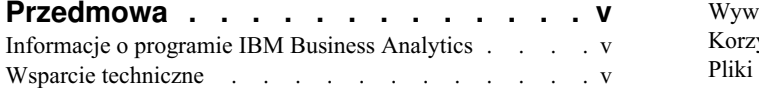

#### **Rozdział [1. O programie IBM SPSS](#page-6-0)**

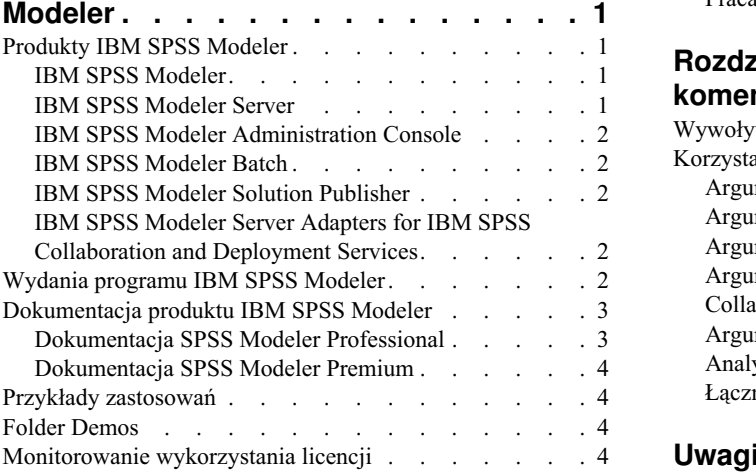

# **Rozdział [2. Wykonywanie w trybie](#page-10-0)**

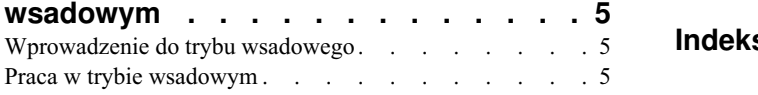

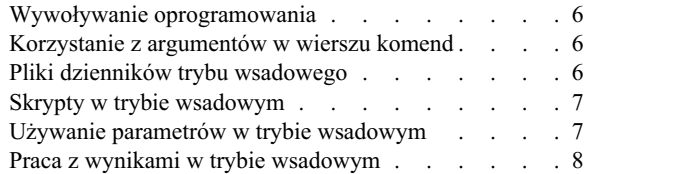

#### **Rozdział [3. Argumenty w wierszu](#page-14-0)**

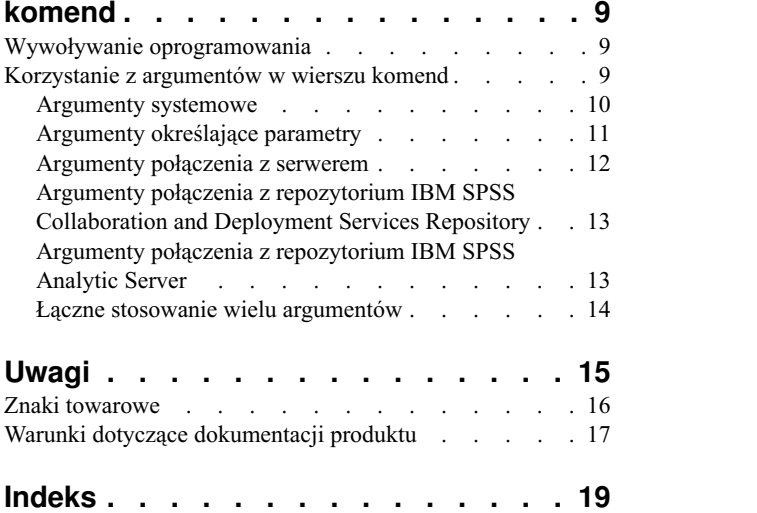

## <span id="page-4-0"></span>**Przedmowa**

IBM® SPSS Modeler to oferowane przez IBM Corp. zaawansowane środowisko eksploracji danych. SPSS Modeler pomaga przedsiębiorstwom i instytucjom w rozwijaniu relacji z klientami i obywatelami w oparciu o pogłębioną interpretację dostępnych danych. Organizacje korzystają z wiedzy uzyskanej dzięki programowi SPSS Modeler w bardzo szerokim spektrum zastosowań, m.in. do zatrzymywania najbardziej wartościowych klientów, określania możliwości sprzedaży wiązanej, przyciągania nowych klientów, wykrywania oszustw, ograniczania ryzyka i podnoszenia jakości usług publicznych.

Interfejs graficzny produktu SPSS Modeler zachęca użytkowników, aby wykorzystywali specjalistyczną wiedzę, dzięki której możliwe będzie opracowanie bardziej wydajnych modeli predykcyjnych i skrócenie czasu potrzebnego do uzyskania rozwiązania. SPSS Modeler oferuje wiele technik modelowania, takich jak predykcja, klasyfikacja, segmentacja i algorytmy do wykrywania związków. Po utworzeniu modeli program IBM SPSS Modeler Solution Publisher umożliwia udostępnienie ich osobom podejmującym decyzje w całym przedsiębiorstwie lub zapisanie w bazie danych.

## **Informacje o programie IBM Business Analytics**

Oprogramowanie IBM Business Analytics dostarcza kompletne, spójne i dokładne informacje, na których mogą polegać osoby decyzyjne chcąc polepszyć wyniki biznesowe. Wszechstronne portfolio obejmujące moduły [analiza](http://www-01.ibm.com/software/data/businessintelligence/) [biznesowa,](http://www-01.ibm.com/software/data/businessintelligence/) [analiza prognostyczna,](http://www-01.ibm.com/software/analytics/spss/) zarzą[dzanie wynikami i strategiami finansowymi](http://www-01.ibm.com/software/data/cognos/financial-performance-management.html) oraz [aplikacje analityczne](http://www-01.ibm.com/software/data/cognos/products/cognos-analytic-applications/) zapewnia jasny, natychmiastowy i pozwalający na podjęcie działań wgląd w bieżące wyniki oraz daje możliwość przewidywania przyszłych wyników. W połączeniu z licznymi rozwiązaniami branżowymi, sprawdzonymi praktykami i profesjonalnymi usługami, organizacje o różnych rozmiarach mogą wspomagać najwyższą produktywność, w sposób pewny zautomatyzować decyzje i uzyskać lepsze wyniki.

Oprogramowanie IBM SPSS Predictive Analytics, będąc częścią tego portfolio, wspomaga organizacje w zakresie przewidywania przyszłych zdarzeń oraz proaktywnie wpływać na ten wgląd w celu wspomagania lepszych wyników finansowych. Klienci komercyjni, rządowi i uczelnie na całym świecie polegają na technologii IBM SPSS, zapewniającej przewagę konkurencyjną przyciągającą, zatrzymującą i rozwijającą klientów, zmniejszając nieuczciwość i zmniejszając ryzyko. Wdrażając oprogramowanie IBM SPSS do swojej codziennej działalności, organizacje stają się przewidującymi przedsiębiorstwami, zdolnymi do zarządzania i automatyzacji decyzji w celu realizacji celów biznesowych i osiągnięcia mierzalnej przewagi konkurencyjnej. W celu uzyskania dalszych informacji lub skontaktowania się z przedstawicielem, należy wejść na stronę [http://www.ibm.com/spss.](http://www.ibm.com/spss)

## **Wsparcie techniczne**

Wsparcie techniczne jest dostępne w celu zapewnienia klientom obsługi technicznej. Klienci mogą się kontaktować z działem Wsparcia technicznego w celu uzyskania pomocy dotyczącej korzystania z produktów lub pomocy w instalacji IBM Corp. dla jednego z obsługiwanych środowisk sprzętowych. Aby skontaktować się z działem Wsparcia technicznego, wejdź na stronę internetową IBM Corp. pod adresem [http://www.ibm.com/support.](http://www.ibm.com/support) W przypadku prośby o pomoc, należy przygotować swoje dane identyfikacyjne, dane swojej organizacji, a także dane dotyczące usług wsparcia.

## <span id="page-6-0"></span>**Rozdział 1. O programie IBM SPSS Modeler**

IBM SPSS Modeler to zestaw narzędzi do eksploracji danych. Produkt umożliwia szybkie opracowywanie modeli predykcyjnych przy wykorzystaniu wiedzy specjalistycznej i stosowanie tych modeli w procesach biznesowych jako wsparcia przy podejmowaniu decyzji. Rozwiązania zawarte w oprogramowaniu IBM SPSS Modeler zapewniają możliwość wykorzystywania branżowego modelu CRISP-DM i pozwalają na obsługę całego procesu eksploracji danych: od pozyskiwania danych do uzyskiwania lepszych wyników biznesowych.

Oprogramowanie IBM SPSS Modeler umożliwia korzystanie z wielu metod modelowania opartych na sztucznej inteligencji, uczeniu maszynowym i statystykach. Metody dostępne na palecie Modelowanie pozwalają na ekstrahowanie nowych informacji z danych i tworzenie modeli predykcyjnych. Każda metoda ma określone mocne strony i jest dostosowana do rozwiązywania określonych problemów.

Oprogramowanie SPSS Modeler można zakupić jako produkt samodzielny lub jako program kliencki używany wraz z oprogramowaniem SPSS Modeler Server. Dostępnych jest wiele opcji dodatkowych, które przedstawiono w kolejnych rozdziałach. Aby uzyskać więcej informacji, patrz [https://www.ibm.com/analytics/us/en/technology/spss/.](https://www.ibm.com/analytics/us/en/technology/spss/)

## **Produkty IBM SPSS Modeler**

Rodzina produktów IBM SPSS Modeler i towarzyszącego im oprogramowania składa się z elementów przedstawionych poniżej.

- IBM SPSS Modeler
- IBM SPSS Modeler Server
- v IBM SPSS Modeler Administration Console (wchodzi w skład narzędzia IBM SPSS Deployment Manager)
- IBM SPSS Modeler Batch
- IBM SPSS Modeler Solution Publisher
- v IBM SPSS Modeler Server adapters for IBM SPSS Collaboration and Deployment Services

### **IBM SPSS Modeler**

Oprogramowanie SPSS Modeler to w pełni funkcjonalna wersja produktu instalowana i uruchamiana na komputerze osobistym. Oprogramowanie SPSS Modeler można uruchomić lokalnie jako produkt samodzielny lub korzystać z niego w trybie rozproszonym wraz z serwerem IBM SPSS Modeler Server. Tego typu rozwiązanie zapewnia zwiększenie wydajności obsługi dużych zbiorów danych.

Dzięki oprogramowaniu SPSS Modeler można szybko tworzyć dokładne modele predykcyjne, stosując intuicyjne metody niewymagające umiejętności programowania. Unikatowy interfejs graficzny pozwala na wizualizowanie procedur eksploracji danych. Zaawansowane metody opracowywania analiz dostępne w programie umożliwiają określanie wcześniej niezauważalnych wzorców i trendów zawartych w danych. Użytkownik może modelować wyniki i poznawać czynniki wpływające na ich wartości. W ten sposób można wykorzystywać nowe szanse biznesowe i obniżać ryzyko.

Dostępne są dwie edycje oprogramowania SPSS Modeler: SPSS Modeler Professional oraz SPSS Modeler Premium. Więcej informacji można znaleźć w temacie ["Wydania programu IBM SPSS Modeler" na stronie 2.](#page-7-0)

## **IBM SPSS Modeler Server**

Oprogramowanie SPSS Modeler działa w oparciu o architekturę klient-serwer, w której żądania wymagające zaangażowania dużych zasobów kierowane są do zaawansowanego oprogramowania serwerowego. Takie rozwiązanie umożliwia bardziej wydajną obsługę dużych zbiorów danych.

<span id="page-7-0"></span>SPSS Modeler Server to produkt wymagający dodatkowej licencji, działający stale na serwerze w trybie analizy rozproszonej. Współpracuje on z co najmniej jedną instalacją oprogramowania IBM SPSS Modeler. W ten sposób oprogramowanie SPSS Modeler Server poprawia wydajność podczas obsługi dużych zbiorów danych, ponieważ operacje wymagające dużej mocy obliczeniowej można wykonywać na serwerze bez potrzeby pobierania danych na komputer kliencki. Oprogramowanie IBM SPSS Modeler Server optymalizuje również obsługę SQL i funkcje modelowania wewnątrz bazy danych, co dodatkowo zwiększa wydajność działania i sprzyja automatyzacji pracy.

## **IBM SPSS Modeler Administration Console**

Modeler Administration Console to graficzny interfejs użytkownika służący do obsługi wielu opcji konfiguracji SPSS Modeler Server, które można modyfikować również za pomocą pliku opcji. Konsola wchodzi w skład narzędziaIBM SPSS Deployment Manager, może służyć do monitorowania i konfigurowania instalacji serwera SPSS Modeler Server i jest dostępna bezpłatnie dla obecnych użytkowników SPSS Modeler Server. Aplikację można zainstalować tylko na komputerach z systemem Windows, jednak administrować można serwerem zainstalowanym na dowolnej obsługiwanej platformie.

## **IBM SPSS Modeler Batch**

Eksploracja danych jest zazwyczaj procesem interaktywnym, jednak oprogramowanie SPSS Modeler można też uruchomić z poziomu wiersza komend i zrezygnować z używania graficznego interfejsu użytkownika. Niekiedy użytkownik wykonuje długotrwałe lub powtarzalne zadania, które mogą być realizowane bez nadzoru. Oprogramowanie SPSS Modeler Batch to specjalna wersja produktu pozwalająca na wykonywanie wszystkich funkcji analitycznych SPSS Modeler bez potrzeby używania standardowego interfejsu użytkownika. Oprogramowanie SPSS Modeler Server jest wymagane do korzystania z aplikacji SPSS Modeler Batch.

## **IBM SPSS Modeler Solution Publisher**

Narzędzie SPSS Modeler Solution Publisher umożliwia tworzenie spakowanych wersji strumieni programu SPSS Modeler, które można uruchamiać za pomocą zewnętrznych środowisk wykonawczych lub osadzać w aplikacji zewnętrznej. W ten sposób można publikować i wdrażać pełne strumienie SPSS Modeler w celu używania ich w środowiskach, w których nie zainstalowano programu SPSS Modeler. SPSS Modeler Solution Publisher jest dystrybuowany jako część produktu IBM SPSS Collaboration and Deployment Services - Scoring, który do działania wymaga oddzielnej licencji. Wraz z licencją użytkownik otrzymuje środowisko wykonawcze SPSS Modeler Solution Publisher Runtime umożliwiające uruchamianie opublikowanych strumieni.

Więcej informacji na temat programu SPSS Modeler Solution Publisher znajduje się w dokumentacji produktu IBM SPSS Collaboration and Deployment Services. W Centrum wiedzy IBM SPSS Collaboration and Deployment Services dostępne są sekcje "IBM SPSS Modeler Solution Publisher" oraz "IBM SPSS Analytics Toolkit".

## **IBM SPSS Modeler Server Adapters for IBM SPSS Collaboration and Deployment Services**

Dostępnych jest wiele adapterów dla IBM SPSS Collaboration and Deployment Services, które umożliwiają współpracę programów SPSS Modeler i SPSS Modeler Server z repozytorium IBM SPSS Collaboration and Deployment Services. Dzięki temu strumień SPSS Modeler wdrożony w repozytorium można udostępnić wielu użytkownikom lub uzyskać do niego dostęp z poziomu uproszczonej aplikacji klienckiej IBM SPSS Modeler Advantage. Adapter należy zainstalować na systemie hostującym repozytorium.

## **Wydania programu IBM SPSS Modeler**

Dostępne są następujące wydania oprogramowania SPSS Modeler.

### **SPSS Modeler Professional**

Oprogramowanie SPSS Modeler Professional zapewnia wszystkie narzędzia wymagane do obsługi większości typów danych ustrukturyzowanych, takich jak np. zachowania i interakcje śledzone w systemach CRM, dane demograficzne, zachowania zakupowe i dane sprzedażowe.

#### <span id="page-8-0"></span>**SPSS Modeler Premium**

Oprogramowanie SPSS Modeler Premium wymaga oddzielnej licencji. Dzięki temu rozwiązaniu oprogramowanie SPSS Modeler Professional może obsługiwać dane wyspecjalizowane oraz nieustrukturyzowane dane tekstowe. SPSS Modeler Premium zawiera IBM SPSS Modeler Text Analytics:

Program **IBM SPSS Modeler Text Analytics** korzysta z zaawansowanych rozwiązań lingwistycznych oraz przetwarzania języka naturalnego w celu szybkiego przetwarzania różnego rodzaju nieustrukturyzowanych danych tekstowych, wyodrębniania i porządkowania kluczowych pojęć oraz grupowania tych pojęć w kategorie. Wyodrębnione pojęcia i kategorie można łączyć z istniejącymi danymi ustrukturyzowanymi, takimi jak dane demograficzne, a następnie stosować w celu modelowania, korzystając z produktu IBM SPSS Modeler i zawartego w nim pełnego pakietu narzędzi do eksploracji danych, aby w rezultacie takiego połączenia podejmować lepsze decyzje przy zmniejszonej ilości zakłóceń.

## **Dokumentacja produktu IBM SPSS Modeler**

Dokumentacja jest dostępna w programie SPSS Modeler z poziomu menu Pomoc. Wywołanie pomocy powoduje otwarcie Centrum Wiedzy SPSS Modeler, które jest publicznie dostępne również poza produktem.

Pełna dokumentacja produktu (obejmująca instrukcje instalacji) jest także dostępna w formacie PDF w folderze skompresowanym wewnątrz katalogu produktu. Dokumenty w formacie PDF można też pobrać pod adresem [http://www.ibm.com/support/docview.wss?uid=swg27046871.](http://www.ibm.com/support/docview.wss?uid=swg27049629)

## **Dokumentacja SPSS Modeler Professional**

Pakiet dokumentacji SPSS Modeler Professional (bez instrukcji instalacyjnych) zawiera następujące publikacje.

- v **IBM SPSS Modeler podręcznik użytkownika.** Ogólne wprowadzenie do obsługi oprogramowania SPSS Modeler, obejmuje opisy procedur tworzenia strumieni danych, obsługi braków danych, tworzenia wyrażeń CLEM, pracy z projektami i raportami, dane na temat przygotowywania strumieni z przeznaczeniem do wdrażania w IBM SPSS Collaboration and Deployment Services lub IBM SPSS Modeler Advantage.
- v **IBM SPSS Modeler węzły źródłowe, procesowe i wyników.** Opisy wszystkich węzłów używanych do odczytywania, przetwarzania i tworzenia wynikowych postaci danych w różnych formatach. Czyli wszystkich węzłów poza węzłami modelowania.
- v **IBM SPSS Modeler węzły modelowania.** Opisy wszystkich węzłów używanych do tworzenia modeli eksploracji danych. Oprogramowanie IBM SPSS Modeler umożliwia korzystanie z wielu metod modelowania opartych na sztucznej inteligencji, uczeniu maszynowym i statystykach.
- v **IBM SPSS Modeler podręcznik zastosowań.** Przykłady zawarte w niniejszym przewodniku stanowią skrócone informacje związane z konkretnymi metodami i technikami modelowania. Wersja online tego podręcznika jest również dostępna z poziomu menu Pomoc. Więcej informacji można znaleźć w temacie ["Przykłady zastosowa](#page-9-0)ń" na [stronie 4.](#page-9-0)
- v **IBM SPSS Modeler podręcznik tworzenia skryptów w języku Python i automatyzacji.** Informacje na temat automatyzacji działania systemu za pomocą skryptów Python wraz z właściwościami służącymi do obsługi węzłów i strumieni.
- v **IBM SPSS Modeler podręcznik wdrażania.** Informacje na temat uruchamiania strumieni IBM SPSS Modeler przedstawione w postaci krokowych operacji wykonywanych podczas przetwarzania zadań w oprogramowaniu IBM SPSS Deployment Manager.
- v **IBM SPSS Modeler CLEF Developer's Guide.** Z oprogramowaniem CLEF można zintegrować inne programy pozwalające na przetwarzanie danych lub obsługę algorytmów modelujących w postaci węzłów w IBM SPSS Modeler.
- v **IBM SPSS Modeler podręcznik eksploracji w bazie danych.** Informacje na temat wydajnego wykorzystywania bazy danych w celu zwiększenia wydajności i zakresu funkcji analitycznych za pomocą algorytmów innych firm.
- v **IBM SPSS Modeler Server podręcznik administracji i wydajności.** Informacje na temat konfiguracji i funkcji administracyjnych w oprogramowaniu IBM SPSS Modeler Server.
- <span id="page-9-0"></span>v **IBM SPSS Deployment Manager — podręcznik użytkownika.** Informacje o korzystaniu z interfejsu użytkownika konsoli administracyjnej wchodzącej w skład aplikacji Deployment Manager do monitorowania i konfigurowania serwera IBM SPSS Modeler Server.
- v **IBM SPSS Modeler podręcznik CRISP-DM.** Szczegółowy podręcznik metodologii CRISP-DM w kontekście eksploracji danych za pomocą oprogramowania SPSS Modeler.
- v **IBM SPSS Modeler Batch podręcznik użytkownika.** Pełny podręcznik obsługi oprogramowania IBM SPSS Modeler w trybie wsadowym obejmujący szczegółowe informacje na temat pracy w trybie wsadowym i korzystania z argumentów z poziomu wiersza komend. Ten podręcznik jest dostępny tylko w formacie PDF.

## **Dokumentacja SPSS Modeler Premium**

Pakiet dokumentacji produktu SPSS Modeler Premium (bez instrukcji instalacyjnych) zawiera następujące publikacje.

v **SPSS Modeler Text Analytics — podręcznik użytkownika.** Informacje na temat używania analiz tekstu za pomocą oprogramowania SPSS Modeler, obejmują procedury dotyczące węzłów eksploracji tekstu, interaktywnego pulpitu roboczego, szablonów oraz innych zasobów.

## **Przykłady zastosowań**

Podczas gdy narzędzia do eksploracji danych w programie SPSS Modeler mogą pomóc w rozwiązaniu szeregu problemów biznesowych i organizacyjnych, przykłady aplikacji udostępniają krótkie, ukierunkowane wprowadzenie do konkretnych metod i technik modelowania. Używane tutaj zestawy danych są znacznie mniejsze niż ogromne składnice danych używane przez niektórych eksploratorów danych, lecz koncepcje i metody powinny być skalowalne odpowiednio do potrzeb w rzeczywistych zastosowaniach.

Dostęp do przykładów można uzyskać, klikając opcję **Przykłady aplikacji** w menu Pomoc programu SPSS Modeler.

Pliki danych i przykładowe strumienie są instalowane w folderze Demos, w katalogu instalacyjnym produktu. Aby uzyskać więcej informacji, patrz "Folder Demos".

**Przykłady modelowania w bazach danych.** Przykłady zamieszczono w publikacji *IBM SPSS Modeler — podręcznik eksploracji w bazie danych*.

**Przykłady skryptów.** Przykłady zamieszczono w publikacji *IBM SPSS Modeler — podręcznik tworzenia skryptów w języku Python i automatyzacji*.

### **Folder Demos**

Pliki danych i przykładowe strumienie używane z przykładami do aplikacji są instalowane w folderze Demos wewnątrz katalogu instalacyjnego produktu (na przykład: C:\Program Files\IBM\SPSS\Modeler\<wersja>\ Demos). Dostęp do tego folderu można także uzyskać z grupy programów IBM SPSS Modeler w menu Start systemu Windows, lub klikając opcję Demos na liście najnowszych katalogów w oknie dialogowym **Plik** > **Otwórz strumień**.

## **Monitorowanie wykorzystania licencji**

Podczas pracy z produktem SPSS Modeler wykorzystanie licencji jest monitorowanie i regularnie rejestrowane. Metryka wykorzystania licencji nosi nazwę *AUTHORIZED\_USER* (użytkownik autoryzowany) lub *CONCURRENT\_USER* (użytkownik pracujący jednocześnie), a typ rejestrowanej metryki zależy od typu licencji na produkt SPSS Modeler, którą posiada użytkownik.

Generowane pliki dzienników mogą być przetwarzane przez program IBM License Metric Tool, z którego uzyskać można raporty o wykorzystaniu licencji.

Pliki dzienników wykorzystania licencji są tworzone w tym samym katalogu, w którym zapisywane są dzienniki klienta SPSS Modeler (domyślnie %ALLUSERSPROFILE%/IBM/SPSS/Modeler/<wersja>/log).

## <span id="page-10-0"></span>**Rozdział 2. Wykonywanie w trybie wsadowym**

## **Wprowadzenie do trybu wsadowego**

Eksploracja danych jest zwykle procesem interaktywnym: użytkownik interaktywnie pracuje z danymi i modelami, by jak najlepiej zrozumieć dane i dziedzinę wiedzy, którą odzwierciedlają. Jednak strumienie programu IBM SPSS Modeler mogą być także używane do przetwarzania i eksploracji danych w **trybie wsadowym**, bez widocznego interfejsu użytkownika. Tryb wsadowy umożliwia wykonywanie długotrwałych lub powtarzających się zadań bez interwencji użytkownika i bez prezentowania interfejsu użytkownika na ekranie.

Dla użytkowników, którzy chcą uruchamiać program IBM SPSS Modeler wyłącznie w trybie wsadowym, dostępna jest specjalna wersja produktu, IBM SPSS Modeler Batch, która umożliwia korzystanie ze wszystkich funkcji analitycznych programu IBM SPSS Modeler bez dostępu do zwykłego interfejsu użytkownika. Do korzystania z trybu wsadowego wymagana jest licencja na produkt IBM SPSS Modeler Server.

Oto przykłady zadań odpowiednich do wykonania w trybie wsadowym:

- Czasochłonne modelowanie w tle.
- v Uruchomienie strumienia o zadanej godzinie (na przykład w nocy, gdy obciążenie komputera nie spowoduje niedogodności).
- v Uruchomienie strumienia przetwarzającego wstępnie dane na dużym zbiorze danych (np. w tle i/lub w nocy).
- v Zadania wykonywane regularnie, np. comiesięczne raporty.
- v Uruchomienie strumienia jako części innego procesu, np. mechanizmu oceniania.

*Uwaga*: Operacje programu IBM SPSS Modeler w trybie wsadowym można zaplanować za pomocą odpowiednich komend lub narzędzi systemu operacyjnego (na przykład komendy at w systemie Windows NT).

#### **Praca w trybie wsadowym**

Sesja pracy w trybie wsadowym składa się zwykle z następujących etapów:

- 1. Wywołanie programu IBM SPSS Modeler w trybie wsadowym za pomocą komendy clemb.
- 2. Nawiązanie połączenia z serwerem.
- 3. Załadowanie istniejącego pliku strumienia lub skryptu.
- 4. Wykonanie strumienia lub skryptu.

**Uwaga:** SPSS Modeler Batch wymaga 4 GB dostępnej pamięci.

Po zakończeniu wykonania można zapoznać się z plikiem dziennika wygenerowanym domyślnie w trybie wsadowym i przejrzeć wynikowe wykresy, węzły i modele. Więcej informacji o tych etapach zamieszczono w następnych tematach.

Jeśli zainstalowany jest tylko komponentSPSS Modeler Batch (a nie klient SPSS Modeler), to w celu uruchomienia strumienia zawierającego węzeł Statistics trzeba również wykonać następujące kroki:

- 1. Zainstaluj serwer SPSS Modeler Server i IBM SPSS Statistics Server na tym samym komputerze.
- 2. Na hoście SPSS Modeler Server uruchom program narzędziowy tworzący plik statistics.ini, dzięki któremu program IBM SPSS Statistics uzyskuje informację o ścieżce instalacyjnej programu SPSS Modeler Server. Aby uruchomić odpowiedni program narzędziowy, otwórz wiersz komend, przejdź do katalogu SPSS Modeler Server bin i urucho następującą komendę.

W systemie Windows:

statisticsutility -location=<ścieżka\_instalacyjna\_statistics>/bin

W systemie Linux:

./statisticsutility -location=<ścieżka\_instalacji\_statistics>/bin

<span id="page-11-0"></span>3. Uruchom komendę wsadową. Na przykład:

```
clemb -server -hostname 9.30.51.42 -port 28181 -username xxxxxxxxx -password xxxxxxxx -stream
"c:\test\StatisticsOutputNode.str" -execute -log "c:\log\report.log"
```
#### **Wywoływanie oprogramowania**

Można użyć wiersza komend systemu operacyjnego w celu uruchomienia programu IBM SPSS Modeler w następujący sposób:

- 1. Na komputerze, na którym zainstalowano program IBM SPSS Modeler, otwórz okno DOS lub okno wiersza komend.
- 2. Aby uruchomić interfejs IBM SPSS Modeler w trybie interaktywnym, wpisz komendę modelerclient wraz z wymaganymi argumentami, na przykład:

```
modelerclient -stream report.str -execute
```
Dostępne argumenty (flagi) umożliwiają nawiązanie połączenia z serwerem, załadowanie strumieni, uruchomienie skryptów lub określenie innych parametrów, stosownie do potrzeb.

### **Korzystanie z argumentów w wierszu komend**

Aby IBM SPSS Modeler otwierał i wykonywał pliki (takie jak strumienie i skrypty) w trybie wsadowym, należy odpowiednio modyfikować komendę uruchamiającą program (clemb). Dostępnych jest szereg argumentów, nazywanych także **flagami**, których można używać w wierszu komend do:

- v nawiązywania połączenia z serwerem;
- v ładowania strumieni, skryptów, modeli, stanów, projektów i plików wyjściowych (jeśli użytkownik ma licencję na produkt IBM SPSS Collaboration and Deployment Services Repository, to możliwe jest łączenie się z repozytorium i ładowanie z niego obiektów);
- v określanie opcji pliku dziennika;
- v określanie katalogów domyślnych, które mają być używane w programie IBM SPSS Modeler.

Wszystkie powyższe operacje wymagają stosowania flag dopisywanych do komendy clemb. Flagi mają postać -flaga, przy czym znak łącznika bezpośrednio poprzedza argument. Na przykład użycie flagi -server w połączeniu z pierwszym argumentem clemb spowoduje połączenie z serwerem określonym za pomocą innych flag.

Komendę clemb można stosować łącznie z szeregiem innych flag sterujących uruchamianiem, takich jak -server, -stream i -execute, aby ładować i wykonywać strumienie w trybie wsadowym. Następująca komenda ładuje i uruchamia strumień *report.str* bez wywoływania interfejsu użytkownika:

```
clemb -server -hostname myserver -port 80
-username dminer -password 1234 -stream report.str -execute
```
Pełną listę argumentów dostępnych w wierszu komend zawiera sekcja Rozdział [3, "Argumenty w wierszu komend", na](#page-14-0) [stronie 9.](#page-14-0)

- v W ten sam sposób wywołuje się także stany i skrypty programu IBM SPSS Modeler, korzystając odpowiednio z flag -state i -script. Można załadować wiele stanów i strumieni, określając dla każdego z nich odpowiednią flagę.
- v Wiele argumentów można połączyć w jeden plik komend i wywołać przy uruchamianiu za pośrednictwem symbolu @. Więcej informacji można znaleźć w temacie "Łą[czne stosowanie wielu argument](#page-19-0)ów" na stronie 14.

### **Pliki dzienników trybu wsadowego**

Z działaniem w trybie wsadowym wiąże się generowanie pliku dziennika. Domyślnie plik dziennika ma nazwę *clem\_batch.log*, ale można określić inną nazwę za pomocą flagi -log. Na przykład następująca komenda wykonuje strumień *report.str* w trybie wsadowym i powoduje zapisanie danych rejestrowania w pliku dziennika *report.log*:

```
clemb -server -hostname myserver -port 80
-username dminer -password 1234 -stream report.str
-execute -log report.log
```
<span id="page-12-0"></span>Domyślnie plik dziennika nadpisuje ewentualnie istniejący plik o tej samej nazwie, ale można spowodować, że IBM SPSS Modeler będzie dopisywał dane do pliku dziennika; służy do tego flaga -appendlog. Logowanie można też całkowicie wyłączyć za pomocą flagi -nolog.

*Uwaga*: Argumenty dotyczące logowania są dostępne tylko w trybie wsadowym.

## **Skrypty w trybie wsadowym**

Najprostsza postać wykonywania wsadowego strumieni programu IBM SPSS Modeler polega na uruchamianiu ich pojedynczo, za pomocą komend z argumentami opisanymi w niniejszym podręczniku. Strumień jest wykonywany bez istotnej modyfikacji parametrów jego węzłów. Takie rozwiązanie może być wystarczające np. do zautomatyzowanego generowania miesięcznych raportów o odejściach klientów lub miesięcznych prognoz, jednak nie pozwala na realizację wielu innych procesów, które chcieliby zautomatyzować zaawansowani eksploratorzy danych.

Na przykład instytucja finansowa może być zainteresowana zbudowaniem szeregu modeli w oparciu o różne dane i parametry modelowania, przetestowaniem tych modeli na nowym zestawie danych i wygenerowaniem raportu z wynikami. Ponieważ taki proces wymaga wielokrotnych modyfikacji strumienia oraz tworzenia i usuwania węzłów, aby go zautomatyzować, trzeba użyć skryptów. Skrypty umożliwiają automatyzację i wsadowe wykonywanie skomplikowanych procesów, które normalnie wymagałyby interwencji użytkownika.

#### **Aby wykonać skrypt w trybie wsadowym**

- 1. Dodaj do komendy clemb flagę -script z nazwą skryptu, który chcesz wykonać.
- 2. Ponadto flaga -execute z powyższymi argumentami umożliwia wykonanie określonego skryptu. Powoduje wykonanie całego skryptu autonomicznego.

Na przykład, aby załadować i uruchomić skrypt uruchamiający model, który generuje oceny odejść klientów zapisywane jako wyniki w hurtowni danych, należałoby użyć następującej komendy:

```
clemb -server -hostname myserver -port 80
-username dminer -password 1234
-script clemscript.txt -execute
```
### **Używanie parametrów w trybie wsadowym**

Można wpływać na skutki wykonania strumienia w trybie wsadowym, przekazując parametry w wywołaniu programu IBM SPSS Modeler z wiersza komend. Mogą to być **parametry proste** używane bezpośrednio w wyrażeniach CLEM albo właściwości węzłów, nazywane także **parametrami zagnieżdżonymi**, które służą do modyfikowania ustawień węzłów w strumieniu.

Na przykład następujący strumień wybiera podzbiór danych z pliku, przepuszcza go przez sieć neuronową i zapisuje wyniki w pliku:

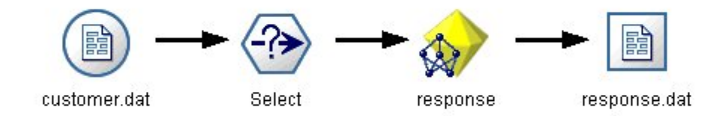

*Rysunek 1. Operacje na strumieniu w interfejsie użytkownika*

Wartość w polu *Month* określa wybrane dane; wyrażenie w węźle selekcji ma postać:

Month == '\$P-mth'

Uruchamiając ten sam strumień w trybie wsadowym, odpowiedni miesiąc można wybrać, ustawiając wartość parametru *mth* w wierszu komend:

```
clemb -server -hostname myserver -port 80
-username dminer -password 1234
-stream predict.str -Pmth=Jan -execute
```
*Uwaga*: W argumentach używanych w wierszu komend flaga -P oznacza parametr.

Niekiedy, aby odpowiednio sterować węzłem z wiersza komend, trzeba modyfikować ustawienia jego węzłów za pomocą parametrów zagnieżdżonych. Rozważmy następujący strumień, który odczytuje plik, przetwarza jego zawartość i zapisuje raport w innym pliku:

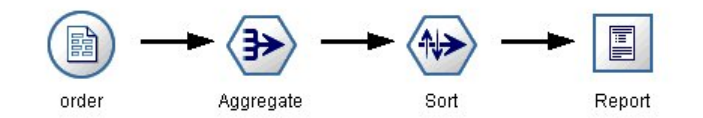

*Rysunek 2. Operacje na strumieniu w interfejsie użytkownika*

Załóżmy, że chcemy generować raport raz w miesiącu, odczytując dane z odpowiedniego miesiąca i zapisując raport w pliku o nazwie oznaczającej właściwy miesiąc. Chcemy określić nazwy plików z danymi źródłowymi i raportami. Następująca komenda określa odpowiednie parametry zagnieżdżone i uruchamia strumień:

clemb -stream report.str -Porder.full filename=APR orders.dat -Preport.filename=APR\_report.txt -execute

*Uwaga*: Ta komenda nie zawiera kodu planującego uruchamianie strumienia co miesiąc (kod taki byłby zależny od systemu operacyjnego).

#### **Praca z wynikami w trybie wsadowym**

D pracy z wynikami wizualnymi, takimi jak tabele i wykresy, zwykle wymagany jest interfejs użytkownika. Ponieważ w trybie wsadowym nie jest uruchamiany interfejs użytkownika programu IBM SPSS Modeler, obiekty wynikowe są zapisywane w pliku, aby można je było przejrzeć później — albo w interfejsie użytkownika, albo w innym oprogramowaniu. Korzystając z właściwości węzłów (parametrów zagnieżdżonych), można wpływać na formaty i nazwy plików obiektów wynikowych tworzonych w trybie wsadowym.

## <span id="page-14-0"></span>**Rozdział 3. Argumenty w wierszu komend**

### **Wywoływanie oprogramowania**

Można użyć wiersza komend systemu operacyjnego w celu uruchomienia programu IBM SPSS Modeler w następujący sposób:

- 1. Na komputerze, na którym zainstalowano program IBM SPSS Modeler, otwórz okno DOS lub okno wiersza komend.
- 2. Aby uruchomić interfejs IBM SPSS Modeler w trybie interaktywnym, wpisz komendę modelerclient wraz z wymaganymi argumentami, na przykład:

modelerclient -stream report.str -execute

Dostępne argumenty (flagi) umożliwiają nawiązanie połączenia z serwerem, załadowanie strumieni, uruchomienie skryptów lub określenie innych parametrów, stosownie do potrzeb.

### **Korzystanie z argumentów w wierszu komend**

Do komendy modelerclient można dopisywać argumenty (nazywane także *flagami*), aby wpływać na wywołanie programu IBM SPSS Modeler.

Wyróżnia się kilka typów argumentów wiersza komend. Zostaną one omówione w dalszej części tej sekcji.

*Tabela 1. Typy argumentów wiersza komend*.

| Typ argumentu                                                                                    | Gdzie jest opisany                                                                                                    |
|--------------------------------------------------------------------------------------------------|----------------------------------------------------------------------------------------------------|
| Argumenty systemowe                                                                              | Więcej informacji można znaleźć w temacie "Argumenty<br>systemowe" na stronie 10.                                                                              |
| Argumenty określające parametry                                                                  | Więcej informacji można znaleźć w temacie "Argumenty<br>określające parametry" na stronie 11.                                                                  |
| Argumenty połączenia z serwerem                                                                  | Więcej informacji można znaleźć w temacie "Argumenty<br>połaczenia z serwerem" na stronie 12.                                                                  |
| Argumenty połączenia z repozytorium IBM SPSS Collaboration<br>and Deployment Services Repository | Więcej informacji można znaleźć w temacie "Argumenty<br>połączenia z repozytorium IBM SPSS Collaboration and<br>Deployment Services Repository" na stronie 13. |
| Argumenty połączenia z repozytorium IBM SPSS Analytic<br><b>Server</b>                           | Więcej informacji można znaleźć w temacie "Argumenty<br>połączenia z repozytorium IBM SPSS Analytic Server" na<br>stronie 13.                                  |

Na przykład można użyć flag -server, -stream i -execute, aby nawiązać połączenie z serwerem, a następnie załadować i uruchomić strumień, w następujący sposób:

modelerclient -server -hostname myserver -port 80 -username dminer -password 1234 -stream mystream.str -execute

Należy zwrócić uwagę, że w przypadku uruchamiania lokalnej instalacji klienckiej nie są wymagane argumenty połączenia z serwerem.

Wartości parametrów zawierające spacje można ująć w cudzysłów, na przykład: modelerclient -stream mystream.str -Pusername="Joe User" -execute

W ten sam sposób można także wywoływać stany i skrypty programu IBM SPSS Modeler, korzystając odpowiednio z flag -state i -script.

<span id="page-15-0"></span>**Uwaga:** Jeśli w komendzie używany jest parametr ustrukturyzowany, należy poprzedzać cudzysłowy ukośnikami odwrotnymi. Zapobiega to usuwaniu cudzysłowów podczas interpretacji łańcucha.

#### **Debugowanie argumentów w wierszu komend**

Aby debugować wiersz komend, należy użyć komendy modelerclient w celu uruchomienia programu IBM SPSS Modeler z żądanymi parametrami. Pozwoli to sprawdzić, czy komendy zostaną wykonane zgodnie z oczekiwaniami. W oknie dialogowym Parametry sesji można także sprawdzić wartości parametrów przekazywanych z wiersza komend (menu Narzędzia, Ustaw parametry sesji).

## **Argumenty systemowe**

W poniższej tabeli opisano argumenty systemowe, których można używać przy wywoływaniu interfejsu użytkownika z wiersza komend.

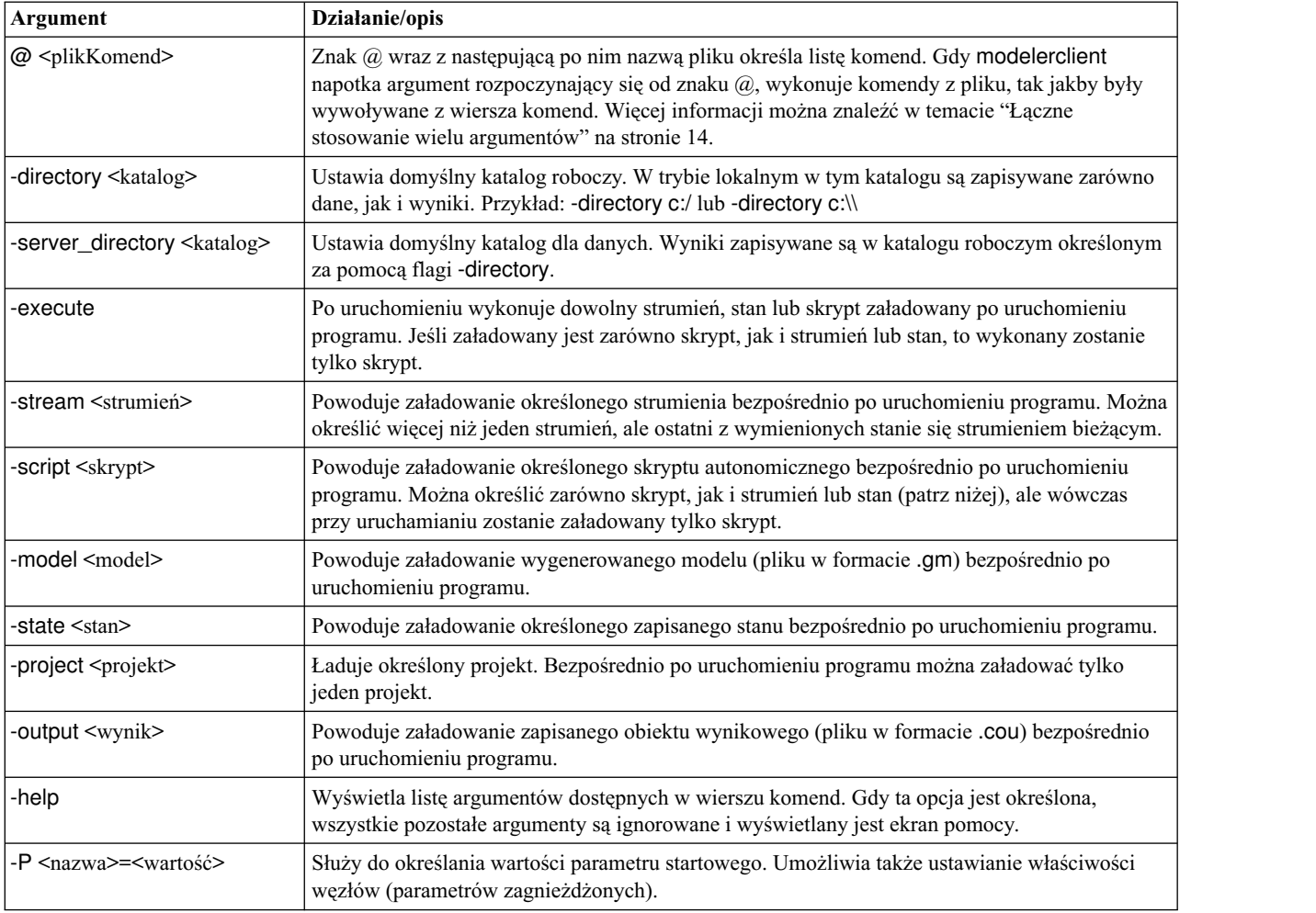

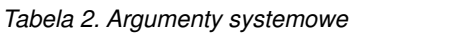

**Uwaga:** Katalogi domyślne można też wybrać w interfejsie użytkownika Aby uzyskać dostęp do odpowiednich opcji, w menu Plik wybierz opcję **Katalog klienta** lub **Katalog serwera**.

#### **Ładowanie więcej niż jednego pliku**

Z wiersza komend można nakazać załadowanie wielu strumieni, stanów lub wyników zaraz po uruchomieniu programu, powtarzając odpowiednie argumenty dla każdego ładowanego obiektu. Na przykład, aby załadować i uruchomić dwa skrypty o nazwach report.str i train.str, należałoby użyć komendy:

<span id="page-16-0"></span>modelerclient -stream report.str -stream train.str -execute

#### **Ładowanie obiektów z repozytorium IBM SPSS Collaboration and Deployment Services Repository**

Ponieważ określone obiekty można ładować albo z pliku, albo z repozytorium IBM SPSS Collaboration and Deployment Services Repository (jeśli jest aktywna licencja na ten komponent), przedrostek nazwy pliku spsscr: lub opcjonalniefile: (w przypadku obiektów na dysku) informuje program IBM SPSS Modeler, gdzie poszukiwać obiektu. Przedrostek można stosować z następującymi flagami:

- -stream
- - script
- -output
- - model
- - project

Przedrostka używa się do utworzenia identyfikatora URI określającego położenie obiektu, na przykład -stream "spsscr:///folder\_1/scoring\_stream.str". Obecność przedrostka spsscr: wymusza konieczność określenia w tej samej komendzie poprawnego połączenia z repozytorium IBM SPSS Collaboration and Deployment Services Repository. Zatem, na przykład, cała komenda miałaby postać:

```
modelerclient -spsscr_hostname myhost -spsscr_port 8080
-spsscr_username myusername -spsscr_password mypassword
-stream "spsscr:///folder_1/scoring_stream.str" -execute
```
Należy zauważyć, że w wierszu komend *wymagane jest* użycie identyfikatora URI. Prostsza forma REPOSITORY\_PATH nie jest obsługiwana. (Działa tylko w skryptach).

## **Argumenty określające parametry**

Parametry można przekazywać jako flagi w wywołaniu programu IBM SPSS Modeler z wiersza komend. W argumentach w wierszu komend flaga -P służy do definiowania parametrów w postaci -P <*nazwa*>=<*wartość*>.

Wyróżnia się następujące rodzaje parametrów:

- v **Parametry proste** (używane bezpośrednio w wyrażeniach programu CLEM).
- v **Parametry zagnieżdżone**, nazywane także **właściwościami węzłów**. Te parametry służą do modyfikowania ustawień węzłów w strumieniu.
- v **Parametry wiersza komend** używane do modyfikowania wywołania programu IBM SPSS Modeler.

Można na przykład przekazywać nazwy użytkowników i hasła do źródeł danych jako flagi w wierszu komend, w następujący sposób:

```
modelerclient -stream response.str -P:databasenode.datasource="{\"ORA 10gR2\", user1, mypsw,
true}"
```
Obowiązuje ten sam format, co dla parametru datasource właściwości węzła databasenode.

**Uwaga:** Jeśli węzeł jest nazwany, należy ująć nazwę węzła w cudzysłów i poprzedzać cudzysłowy ukośnikami odwrotnymi. Na przykład, gdyby w poprzednim przykładzie źródło danych nosiło nazwę *Source\_ABC* to komenda miałaby postać:

```
modelerclient -stream response.str -P:databasenode.\"Source_ABC\".datasource="{\"ORA 10gR2\",
user1, mypsw, true}"
```
Ukośniki odwrotne są też wymagane przed cudzysłowami oznaczającymi parametry ustrukturyzowane, co ilustruje poniższy przykład dotyczący źródła danych TM1:

```
clemb -server -hostname 9.115.21.169 -port 28053 -username administrator
```

```
-execute -stream C:\Share\TM1_Script.str -P:tm1import.pm_host="http://9.115.21.163:9510/pmhub/pm"
```

```
-P:tm1import.tm1_connection={\"SData\",\"\",\"admin\",\"apple\"}
```

```
-P:tm1import.selected_view={\"SalesPriorCube\",\"salesmargin%\"}
```
### **Argumenty połączenia z serwerem**

Flaga -server informuje program IBM SPSS Modeler, że powinien łączyć się z serwerem publicznym, a flagi -hostname, -use\_ssl, -port, -username, -password, i -domain informują program IBM SPSS Modeler, jak ma łączyć się z serwerem publicznym. Jeśli argument -server nie zostanie określonym używany jest serwer domyślny.

### **Przykłady**

Aby połączyć się z serwerem publicznym:

```
modelerclient -server -hostname myserver -port 80 -username dminer
-password 1234 -stream mystream.str -execute
```
Aby połączyć się z klastrem serwerów:

```
modelerclient -server -cluster "QA Machines" \
-spsscr hostname pes host -spsscr port 8080 \
-spsscr username asmith -spsscr epassword xyz
```
Uwaga: do nawiązania połączenia z klastrem serwerów wymagany jest koordynator procesów działający za pośrednictwem IBM SPSS Collaboration and Deployment Services, zatem argument -cluster musi być używany razem z opcjami połączenia z repozytorium (spsscr\_\*). Więcej informacji można znaleźć w temacie ["Argumenty poł](#page-18-0)ączenia [z repozytorium IBM SPSS Collaboration and Deployment Services Repository" na stronie 13.](#page-18-0)

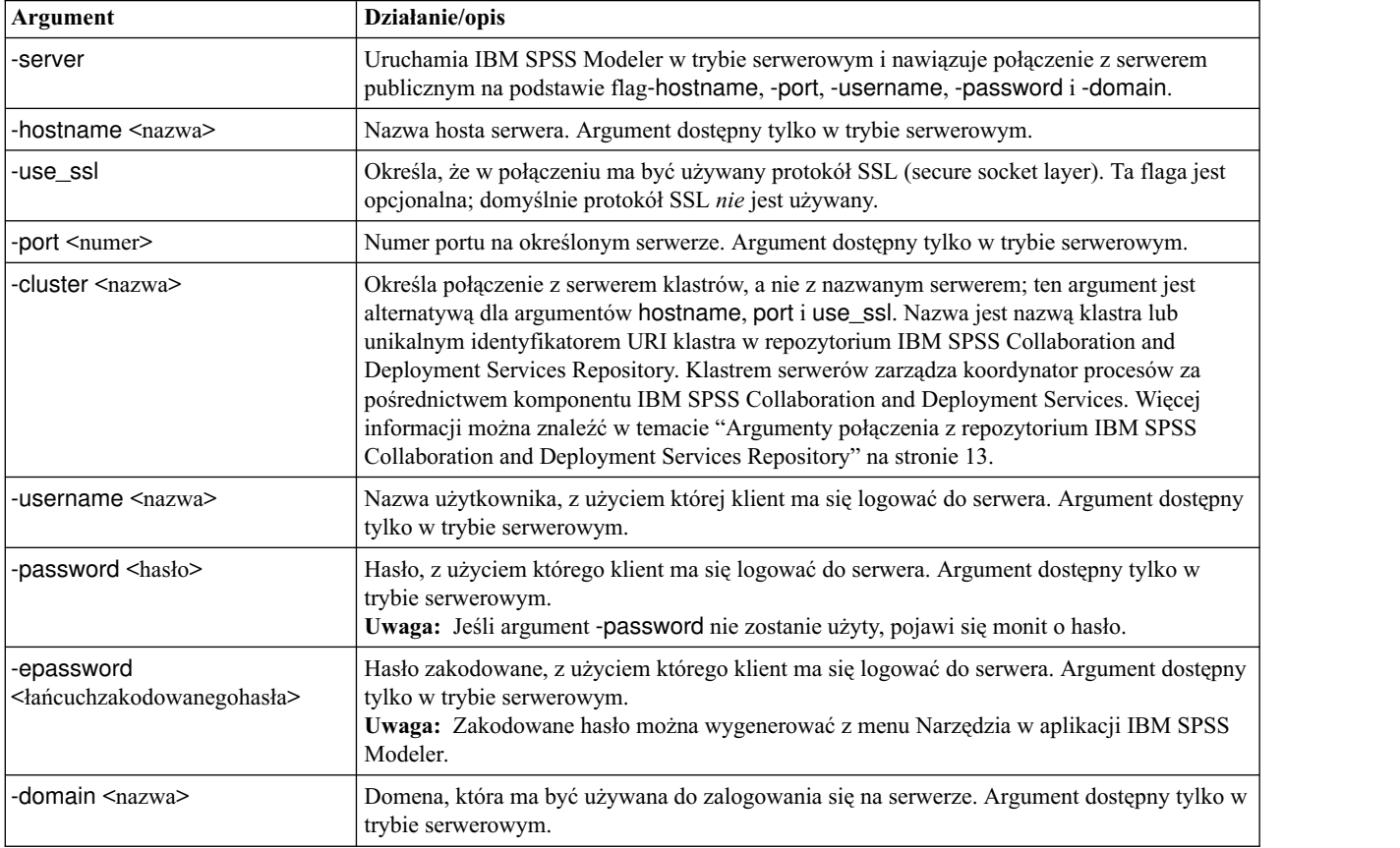

*Tabela 3. Argumenty połączenia z serwerem*.

<span id="page-18-0"></span>*Tabela 3. Argumenty połączenia z serwerem (kontynuacja)*.

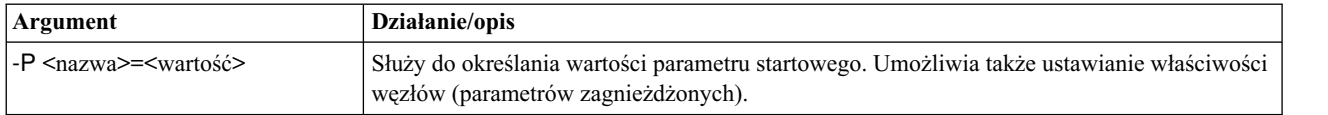

## **Argumenty połączenia z repozytorium IBM SPSS Collaboration and Deployment Services Repository**

Jeśli chcesz zapisywać lub odczytywać obiekty z komponentu IBM SPSS Collaboration and Deployment Services za pośrednictwem wiersza komend, musisz określić poprawne połączenie z repozytorium IBM SPSS Collaboration and Deployment Services Repository. Na przykład:

modelerclient -spsscr\_hostname myhost -spsscr\_port 8080 -spsscr\_username myusername -spsscr\_password mypassword -stream "spsscr:///folder 1/scoring stream.str" -execute

W poniższej tabeli wymieniono argumenty, których można używać do konfigurowania połączenia.

| Argument                                                       | Działanie/opis                                                                                                    |
|----------------------------------------------------------------|----------------------------------------------------------------------------------------------------|
| -spsscr_hostname <nazwa adres<br="" hosta="" lub="">IP</nazwa> | Nazwa hosta lub adres IP serwera, na którym jest zainstalowane repozytorium<br>IBM SPSS Collaboration and Deployment Services Repository.                                                                                                    |
| -spsscr_port <numer></numer>                                   | Numer portu, pod którym IBM SPSS Collaboration and Deployment Services<br>Repository przyjmuje połączenia (zwykle obowiązuje numer domyślny 8080).                                                                                           |
| -spsscr_use_ssl                                                | Określa, że w połączeniu ma być używany protokół SSL (secure socket layer). Ta<br>flaga jest opcjonalna; domyślnie protokół SSL nie jest używany.                                                                                            |
| -spsscr_username <nazwa></nazwa>                               | Nazwa użytkownika, którego konto ma być używane do logowania się do<br>repozytorium IBM SPSS Collaboration and Deployment Services Repository.                                                                                               |
| -spsscr_password <hasło></hasło>                               | Hasło, które ma być używane do logowania się do repozytorium IBM SPSS<br>Collaboration and Deployment Services Repository.                                                                                                    |
| -spsscr_epassword <hasło kodowane=""></hasło>                  | Hasło kodowane, które ma być używane do logowania się do repozytorium IBM<br>SPSS Collaboration and Deployment Services Repository.                                                                                                    |
| -spsscr_providername <nazwa></nazwa>                           | Dostawca uwierzytelniania używany przy logowaniu do IBM SPSS Collaboration<br>and Deployment Services Repository (Active Directory lub LDAP). Nie jest<br>wymagany w przypadku korzystania z rodzimego dostawcy (repozytorium<br>lokalnego). |

*Tabela 4. Argumenty połączenia z repozytorium IBM SPSS Collaboration and Deployment Services Repository*

## **Argumenty połączenia z repozytorium IBM SPSS Analytic Server**

Jeśli chcesz zapisywać lub odczytywać obiekty w/z repozytorium IBM SPSS Analytic Server za pośrednictwem wiersza komend, musisz określić poprawne połączenie z repozytorium IBM SPSS Analytic Server.

**Uwaga:** Domyślna lokalizacja programu Analytic Server odczytywana jest z serwera SPSS Modeler Server. Użytkownicy mogą także definiować swoje własne połączenia z programem Analytic Server, korzystając z opcji **Narzędzia** > **Połączenia z programem Analytic Server**.

W poniższej tabeli wymieniono argumenty, których można używać do konfigurowania połączenia.

*Tabela 5. Argumenty połączenia z repozytorium IBM SPSS Analytic Server*

| Argument                  | Działanie/opis                                                                                                |
|---------------------------|----------------------------------------------------------------------------------------------------|
| -analytic server username | Nazwa użytkownika, którego konto ma być używane do logowania się do<br>repozytorium IBM SPSS Analytic Server. |

| Argument                    | Działanie/opis                                                                                               |
|-----------------------------|----------------------------------------------------------------------------------------------------|
| -analytic server password   | Hasło, które ma być używane do logowania się do repozytorium IBM SPSS<br>Analytic Server.                    |
| -analytic server epassword  | Zakodowane hasło, które ma być używane do logowania się do repozytorium IBM<br><b>SPSS Analytic Server.</b>  |
| -analytic_server_credential | Dane uwierzytelniające, które mają być używane do logowania się do<br>repozytorium IBM SPSS Analytic Server. |

<span id="page-19-0"></span>*Tabela 5. Argumenty połączenia z repozytorium IBM SPSS Analytic Server (kontynuacja)*

#### **Łączne stosowanie wielu argumentów**

Wiele argumentów można połączyć w jeden plik komend określany przy wywołaniu za pomocą symbolu @, po którym powinna następować nazwa pliku. W ten sposób można skrócić wywołanie w wierszu komend i ominąć ewentualne ograniczenie w długości komendy narzucone przez system operacyjny. Na przykład następująca komenda uruchomienia używa argumentów określonych w pliku o nazwie <nazwaPlikuKomend>.

modelerclient @<nazwaPlikuKomend>

Jeśli nazwa pliku komend i ścieżka do niego zawiera spacje, należy ująć te elementy w cudzysłów, w następujący sposób:

modelerclient @ "C:\Program Files\IBM\SPSS\Modeler\*nn*\scripts\my\_command\_file.txt"

Plik komend może zawierać wszystkie argumenty, które miałaby zawierać komenda, przy czym w jednym wierszu pliku powinien znajdować się jeden argument. Na przykład:

```
-stream report.str
-Porder.full filename=APR orders.dat
-Preport.filename=APR_report.txt
-execute
```
Zapisując pliki komend i odwołując się do nich, należy przestrzegać następujących reguł:

- v W jednym wierszu należy zapisywać tylko jeden argument.
- Nie należy umieszczać argumentu @PlikKomend wewnątrz pliku komend.

## <span id="page-20-0"></span>**Uwagi**

Niniejsza publikacja została przygotowana z myślą o produktach i usługach oferowanych w Stanach Zjednoczonych. Materiał ten jest również dostępny w IBM w innych językach. Jednakże w celu uzyskania dostępu do takiego materiału istnieje konieczność posiadania egzemplarza produktu w takim języku.

Produktów, usług lub opcji opisywanych w tym dokumencie IBM nie musi oferować we wszystkich krajach. Informacje o produktach i usługach dostępnych w danym kraju można uzyskać od lokalnego przedstawiciela IBM. Odwołanie do produktu, programu lub usługi IBM nie oznacza, że można użyć wyłącznie tego produktu, programu lub usługi IBM. Zamiast nich można zastosować ich odpowiednik funkcjonalny pod warunkiem, że nie narusza to praw własności intelektualnej IBM. Jednakże cała odpowiedzialność za ocenę przydatności i sprawdzenie działania produktu, programu lub usługi pochodzących od producenta innego niż IBM spoczywa na użytkowniku.

IBM może posiadać patenty lub złożone wnioski patentowe na towary i usługi, o których mowa w niniejszej publikacji. Przedstawienie niniejszej publikacji nie daje żadnych uprawnień licencyjnych do tychże patentów. Pisemne zapytania w sprawie licencji można przesyłać na adres:

*IBM Director of Licensing IBM Corporation North Castle Drive, MD-NC119 Armonk, NY 10504-1785 U.S.A.*

Zapytania dotyczące zestawów znaków dwubajtowych (DBCS) należy kierować do lokalnych działów własności intelektualnej IBM (IBM Intellectual Property Department) lub wysłać je na piśmie na adres:

*Intellectual Property Licensing Legal and Intellectual Property Law IBM Japan, Ltd. 19-21, Nihonbashi-Hakozakicho, Chuo-ku Tokio 103-8510, Japonia*

INTERNATIONAL BUSINESS MACHINES CORPORATION DOSTARCZA TĘ PUBLIKACJĘ W STANIE, W JAKIM SIĘ ZNAJDUJE ("AS IS") BEZ UDZIELANIA JAKICHKOLWIEK GWARANCJI (RĘKOJMIĘ RÓWNIEŻ WYŁĄCZA SIĘ), WYRAŹNYCH LUB DOMNIEMANYCH, A W SZCZEGÓLNOŚCI DOMNIEMANYCH GWARANCJI PRZYDATNOŚCI HANDLOWEJ, PRZYDATNOŚCI DO OKREŚLONEGO CELU ORAZ GWARANCJI, ŻE PUBLIKACJA TA NIE NARUSZA PRAW OSÓB TRZECICH. Ustawodawstwa niektórych krajów nie dopuszczają zastrzeżeń dotyczących gwarancji wyraźnych lub domniemanych w odniesieniu do pewnych transakcji; w takiej sytuacji powyższe zdanie nie ma zastosowania.

Informacje zawarte w niniejszej publikacji mogą zawierać nieścisłości techniczne lub błędy drukarskie. Informacje te są okresowo aktualizowane, a zmiany te zostaną uwzględnione w kolejnych wydaniach tej publikacji. IBM zastrzega sobie prawo do wprowadzania ulepszeń i/lub zmian w produktach i/lub programach opisanych w tej publikacji w dowolnym czasie, bez wcześniejszego powiadomienia.

Wszelkie wzmianki w tej publikacji na temat stron internetowych innych podmiotów zostały wprowadzone wyłącznie dla wygody użytkownika i w żadnym wypadku nie stanowią zachęty do ich odwiedzania. Materiały dostępne na tych stronach nie są częścią materiałów opracowanych dla tego produktu IBM, a użytkownik korzysta z nich na własną odpowiedzialność.

IBM ma prawo do używania i rozpowszechniania informacji przysłanych przez użytkownika w dowolny sposób, jaki uzna za właściwy, bez żadnych zobowiązań wobec ich autora.

<span id="page-21-0"></span>Licencjobiorcy tego programu, którzy chcieliby uzyskać informacje na temat programu w celu: (i) wdrożenia wymiany informacji między niezależnie utworzonymi programami i innymi programami (łącznie z tym opisywanym) oraz (ii) wspólnego wykorzystywania wymienianych informacji, powinni skontaktować się z:

*IBM Director of Licensing IBM Corporation North Castle Drive, MD-NC119 Armonk, NY 10504-1785 U.S.A.*

Informacje takie mogą być udostępnione, o ile spełnione zostaną odpowiednie warunki, w tym, w niektórych przypadkach, zostanie uiszczona stosowna opłata.

Licencjonowany program opisany w niniejszej publikacji oraz wszystkie inne licencjonowane materiały dostępne dla tego programu są dostarczane przez IBM na warunkach określonych w Umowie IBM z Klientem, Międzynarodowej Umowie Licencyjnej IBM na Program lub w innych podobnych umowach zawartych między IBM i użytkownikami.

Dane dotyczące wydajności i cytowane przykłady zostały przedstawione jedynie w celu zobrazowania sytuacji. Faktyczne wyniki dotyczące wydajności mogą się różnić w zależności do konkretnych warunków konfiguracyjnych i operacyjnych.

Informacje dotyczące produktów innych podmiotów niż IBM zostały uzyskane od dostawców tych produktów, z ich publicznych ogłoszeń lub innych dostępnych publicznie źródeł. IBM nie testował tych produktów i nie może potwierdzić dokładności pomiarów wydajności, kompatybilności ani żadnych innych danych związanych z tymi produktami. Pytania dotyczące możliwości produktów innych podmiotów należy kierować do dostawców tych produktów.

Wszelkie stwierdzenia dotyczące przyszłych kierunków rozwoju i zamierzeń IBM mogą zostać zmienione lub wycofane bez powiadomienia.

Publikacja ta zawiera przykładowe dane i raporty używane w codziennej pracy. W celu kompleksowego ich zilustrowania, podane przykłady zawierają nazwiska osób prywatnych, nazwy przedsiębiorstw oraz nazwy produktów. Wszystkie te nazwy/nazwiska są fikcyjne i jakiekolwiek podobieństwo do istniejących nazw/nazwisk jest całkowicie przypadkowe.

### **Znaki towarowe**

IBM, logo IBM i ibm.com są znakami towarowymi lub zastrzeżonymi znakami towarowymi International Business Machines Corp. zarejestrowanymi w wielu systemach prawnych na całym świecie. Pozostałe nazwy produktów i usług mogą być znakami towarowymi IBM lub innych przedsiębiorstw. Aktualna lista znaków towarowych IBM dostępna jest w serwisie WWW IBM, w sekcji "Copyright and trademark information" Informacje o prawach autorskich i znakach towarowych), pod adresem [www.ibm.com/legal/copytrade.shtml.](http://www.ibm.com/legal/us/en/copytrade.shtml)

Adobe, logo Adobe, PostScript oraz logo PostScript są znakami towarowymi lub zastrzeżonymi znakami towarowymi Adobe Systems Incorporated w Stanach Zjednoczonych i/lub w innych krajach.

Intel, logo Intel, Intel Inside, logo Intel Inside, Intel Centrino, logo Intel Centrino, Celeron, Intel Xeon, Intel SpeedStep, Itanium i Pentium są znakami towarowymi lub zastrzeżonymi znakami towarowymi Intel Corporation lub przedsiębiorstw podporządkowanych Intel Corporation w Stanach Zjednoczonych i w innych krajach.

Linux jest zastrzeżonym znakiem towarowym Linusa Torvaldsa w Stanach Zjednoczonych i/lub w innych krajach.

Microsoft, Windows, Windows NT oraz logo Windows są znakami towarowymi Microsoft Corporation w Stanach Zjednoczonych i/lub w innych krajach.

UNIX jest zastrzeżonym znakiem towarowym The Open Group w Stanach Zjednoczonych i/lub w innych krajach.

<span id="page-22-0"></span>Java oraz wszystkie znaki towarowe i logo dotyczące języka Java są znakami towarowymi lub zastrzeżonymi znakami towarowymi Oracle i/lub przedsiębiorstw afiliowanych.

## **Warunki dotyczące dokumentacji produktu**

Zezwolenie na korzystanie z tych publikacji jest przyznawane na poniższych warunkach.

#### **Zakres stosowania**

Niniejsze warunki stanowią uzupełnienie warunków używania serwisu WWW IBM.

#### **Użytek osobisty**

Użytkownik ma prawo kopiować te publikacje do własnego, niekomercyjnego użytku pod warunkiem zachowania wszelkich uwag dotyczących praw własności. Użytkownik nie ma prawa dystrybuować ani wyświetlać tych publikacji czy ich części, ani też wykonywać na ich podstawie prac pochodnych bez wyraźnej zgody IBM.

#### **Użytek służbowy**

Użytkownik ma prawo kopiować te publikacje, dystrybuować je i wyświetlać wyłącznie w ramach przedsiębiorstwa Użytkownika pod warunkiem zachowania wszelkich uwag dotyczących praw własności. Użytkownik nie ma prawa wykonywać na podstawie tych publikacji ani ich fragmentów prac pochodnych, kopiować ich, dystrybuować ani wyświetlać poza przedsiębiorstwem Użytkownika bez wyraźnej zgody IBM.

#### **Prawa**

Z wyjątkiem zezwoleń wyraźnie udzielonych w niniejszym dokumencie, nie udziela się jakichkolwiek innych zezwoleń, licencji ani praw, wyraźnych czy domniemanych, odnoszących się do tych publikacji czy jakichkolwiek informacji, danych, oprogramowania lub innej własności intelektualnej, o których mowa w niniejszym dokumencie.

IBM zastrzega sobie prawo do anulowania zezwolenia przyznanego w niniejszym dokumencie w każdej sytuacji, gdy, według uznania IBM, korzystanie z tych publikacji jest szkodliwe dla IBM lub jeśli IBM uzna, że warunki niniejszego dokumentu nie są przestrzegane.

Użytkownik ma prawo pobierać, eksportować lub reeksportować niniejsze informacje pod warunkiem zachowania bezwzględnej i pełnej zgodności z obowiązującym prawem i przepisami, w tym ze wszelkimi prawami i przepisami eksportowymi Stanów Zjednoczonych.

IBM NIE UDZIELA JAKICHKOLWIEK GWARANCJI, W TYM TAKŻE RĘKOJMI, DOTYCZĄCYCH TREŚCI TYCH PUBLIKACJI. PUBLIKACJE TE SĄ DOSTARCZANE W STANIE, W JAKIM SIĘ ZNAJDUJĄ ("AS-IS") BEZ UDZIELANIA JAKICHKOLWIEK GWARANCJI (RĘKOJMIĘ RÓWNIEŻ WYŁĄCZA SIĘ), WYRAŹNYCH CZY DOMNIEMANYCH, A W SZCZEGÓLNOŚCI DOMNIEMANYCH GWARANCJI PRZYDATNOŚCI HANDLOWEJ, PRZYDATNOŚCI DO OKREŚLONEGO CELU CZY NIENARUSZANIA PRAW OSÓB TRZECICH.

## <span id="page-24-0"></span>**Indeks**

## **A**

argumenty [IBM SPSS Analytic Server Repository,](#page-18-0) połą[czenie](#page-18-0) 13 [plik komend](#page-19-0) 14 połą[czenie z IBM SPSS Collaboration and](#page-18-0) [Deployment Services Repository](#page-18-0) 13 połą[czenie z serwerem](#page-17-0) 12 [system](#page-15-0) 10

## **B**

bezpieczeństwo [kodowane hasła](#page-17-0) 12

## **D**

[dokumentacja](#page-8-0) 3

## **F**

flagi<br>argumenty wiersza komend [6, 9](#page-14-0) łą[czne stosowanie wielu flag](#page-19-0) 14

## **H**

hasła [kodowane](#page-17-0) 12

## **I**

IBM SPSS Analytic Server Repository [argumenty wiersza komend](#page-18-0) 13 IBM SPSS Collaboration and Deployment Services Repository [argumenty wiersza komend](#page-18-0) 13 [IBM SPSS Modeler](#page-6-0) 1 [dokumentacja](#page-8-0) 3 [uruchamianie z wiersza komend](#page-11-0) [6, 9](#page-14-0) [IBM SPSS Modeler Server](#page-6-0) 1

## **P**

[pliki dziennik](#page-11-0)ów 6 przykłady Podrę[cznik zastosowa](#page-8-0)ń 3 [przegl](#page-9-0)ąd 4 [przykłady zastosowa](#page-8-0)ń 3

## **S**

serwer [argumenty wiersza komend](#page-17-0) 12 skrypty [w trybie wsadowym](#page-12-0) 7

strumienie [planowanie wykonywania](#page-10-0) 5 system [argumenty wiersza komend](#page-15-0) 10

## **T**

tryb wsadowy [dziennik](#page-11-0) 6 [korzystanie z argument](#page-11-0)ów 6 [parametry](#page-12-0) 7 [planowanie wykonywania strumieni](#page-10-0) 5 [skrypty](#page-12-0) 7 [wyniki](#page-13-0) 8

## **W**

wiersz komend [lista argument](#page-15-0)ów 1[0, 12](#page-17-0)[, 13](#page-18-0) [parametry](#page-16-0) 11 [uruchamianie programu IBM SPSS](#page-11-0) [Modeler](#page-11-0)  $\vec{6, 9}$  $\vec{6, 9}$  $\vec{6, 9}$ [wiele argument](#page-19-0)ów 14

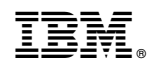

Drukowane w USA